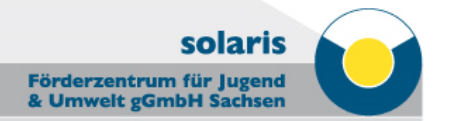

# EUROPEAN SHARED TREASURE DATABASE (EST)

AGE - Active GEneration 50+

Meeting in Lisbon

16th October - 17th October 2014

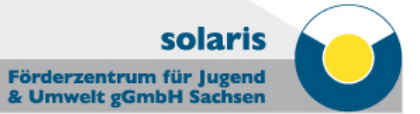

## **Summary**

- 1. General introduction of the EST
- 2. Get started
- 3. Project section
- 4. Results section
- 5. Star projects
- 6. Promotion of EST
- 7. Discussion and definition of tasks and schedule

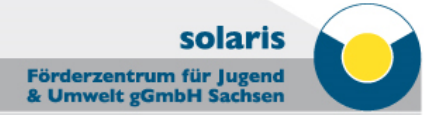

## **1. General introduction of the EST**

### **What is European Shared Treasure (database)?**

- • collaborative interface of the National Agencies who manage theLifelong Learning Programme
- • Europe-wide database for the actions of Comenius, Leonardo da Vinci and **Grundtvig Partnerships**
- $\bullet$  . unique European address: www.europeansharedtreasure.eu
- • aims to increase the visibility of projects across Europe andfacilitate access to results and oucomes (showcase results andgain inspiration)

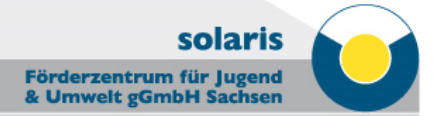

## **1. General introduction of the EST**

### **Contractual obligation**

- • according to article 8 of our grant agreement, it is <sup>a</sup>**contractual requirement** for us, as a Grundtvig project beneficiary, to input results into the EST database
- $\bullet$  . N. A. checks the contribution – if the beneficiary has not put theminimum data required, he will be contacted by his N. A. and any grant payments will not be processed until the beneficiaryhas contributed to the EST database

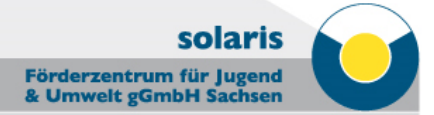

### **1. General introduction of the EST**

### **Who puts the data into EST?**

- • the information included in the EST database is a combinationof **pre-filled data from our application** and **our contributions**
- •N. A. is responsible for inputting the core data of our project  $(=$ basic information of our project, e.g. name, address,…)
- • coordinator and all the partners are required to enter informationon final results, which were generated during the lifetime of theproject (only the coordinator can edit the project description in the working language and upload a logo for the project)

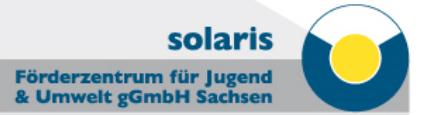

### **2. Get started**

### **Login and Password**

- your N. A. provides you with a personal login, consisting of:
	- **Project code (2013-1-CZ1-GRU06-14277-2)**
	- **Password** (once you received the password, you are able to access the database and start inputing results)

### **Website**

- •to input results: **http://www.na-bibb-est.eu/login.php**
- • to see other projects: www.europeansharedtreasure.eu (collaborative interface of the National Agencies)

#### solaris Förderzentrum für Jugend & Umwelt gGmbH Sachs

## **3. Project section**

**Project section (Partnership)**

- • **Partners:** 
	- the page is almost entirely pre-filled by the N. A.
	- only the fields "E-Mail" and "Contact Person" are modifiable and still need to be filled in by you
- $\bullet$  **Title and Description (mandatory):** 
	- working language (already done): only coordinator can edit it
	- all partners are requested to provide a translation in theirnational language (to allow users from many countries to consult the database)

#### solaris Förderzentrum für Jugend & Umwelt gGmbH Sachser

## **3. Project section**

**Project section (Partnership)**

- • **Thematic area:** 
	- main topics and educational fields
	- both are pre-filled on the basis of our application and cannot be modified
- $\bullet$  **Logo:**
	- responsible: coordinator
	- maximum size: 300 x 300 px (height and width)
	- formats accepted: JPG, PNG or GIF

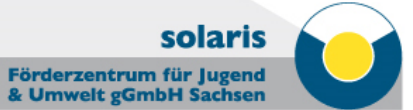

### **4. Results section**

### **What is a result?**

- "result" has a very wide meaning:
	- paper and multimedia resources
	- artistic objects
	- handiwork and audiovisual material
	- events, seminars and videoconferences
	- exhibitions
	- research, dissemination and mobility activities
	- etc.

#### solaris Förderzentrum für Jugend & Umwelt gGmbH Sach

## **4. Results section**

### **New Result/New Joint Result**

- • New Result (national results)
	- to input all results achieved in your organization
- $\bullet$  New Joint Result (common results)
	- to input all results achieved together with all partners
	- the joint product can be input by any of the partners involved(the other partners can insert the corresponding translation)
- • title and description of the New Result/New Joint Result has tobe entered in both languages (working language and yournational language)

## **4. Results section**

## **Languages section (mandatory):**

- $\bullet$  . select **at least one** language for each result
- $\bullet$ no limit in the number of languages you can flag

## **Audience section (mandatory):**

- •flag the audience to which the result is addressed
- $\bullet$  . if relevant, flag the age of the learners
- $\bullet$  . no limit in the number of audience or age range you can flag

solaris

Förderzentrum für Jugend & Umwelt gGmbH Sachs

#### Förderzentrum für Jugend & Umwelt gGmbH Sachsen

solaris

## **4. Results section**

## **Type section (mandatory):**

- choose the resource type of your result
- you can only choose one

## **Availability section (mandatory):**

- indicate the availability of the result
	- not available
	- to be ordered to
	- link to
	- directly downloadable

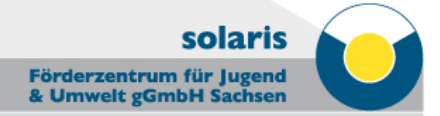

### **5. Star project**

- $\bullet$  N. A. in each country will flag Star Projects in EST, based on the quality and the results of the project
- • to be a Star Project, the beneficiary has to highlight in the final report and in the EST database the success of the project, by showing clear and transferable results as well as the impact on stuff, the local community and ist European added value
- • Star projects will be transferred to the EVE database (http://ec.europa.eu/dgs/education\_culture/eve/), the European dissemination platform for projects supported by Erasmus+

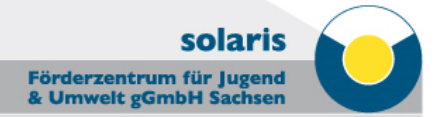

## **6. Promotion of EST**

- $\bullet$  N. A. will promote online on their websites as well as during their annual events
- $\bullet$ the projects are asked to promote the the EST by placing a link to your national EST at

http://www.europeansharedtreasure.eu/index.php on the project website together with the message **I am in EST!**

solaris

Förderzentrum für Jugend & Umwelt gGmbH Sachser

### **Every partner is required to contribute to the EST!**

**7.1 Project Section (mandatory):**

- • Partners:
	- E-Mail and Contact Person
- • Description:
	- translation of the project description in the national language

solaris

Förderzentrum für Jugend & Umwelt gGmbH Sachs

### **7.2 Results Section:**

### **New results (national results)**

- $\bullet$  every partner:
	- description of the project meeting in the own country in the workingand in the national language (enclose agenda & minutes) – 500 signs
- $\bullet$ example (English/German):

**Project Meeting in Chemnitz (16./17.01.2014)**

Second Thematic Meeting:

Day 1: Presentation on primary and secondary research, Presentation of the Seniors' College of the Technical University of Chemnitz, Presentation of several offers of the multi-generational centre, Presentation of the partners regarding the situation for people 50+ and learning opportunities in their countries, Project work (definition of task and schedule)

Day 2: Presentation of the project website

Enclosure: Agenda, Minutes

solaris

Förderzentrum für Jugend & Umwelt gGmbH Sachser

### **7.2 Results Section:**

### **New results (national results)**

- $\bullet$  designated tasks, e.g.:
	- Czech Republic: website
	- Portugal: development of logo
	- Cyprus: development of questionnaire
	- Germany: collection of examples of good practice
- other ideas:

…

press releases

solaris

Förderzentrum für Jugend & Umwelt gGmbH Sachser

### **New Joint Results (common results)**

- •procedure and results of the web research
- • distribution (interviews) and evaluation of the questionnaires –results on the website and in the brochure
- interim reports
- brochure
- $\bullet$ website (defining who was responsible for which part)
- •…

### **Coordinator**

- •upload of the logo
- •project description in working language

solaris

Förderzentrum für Jugend<br>& Umwelt gGmbH Sachsen

### **Example**

 $\bullet$ Project 2009-1-AT1-GRU06-01531: "Quality Assurance and Development in Educational Guidance and Counselling"